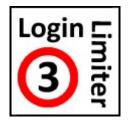

Login Limiter Trial user plug-in for Joomla! 3 ©2015-2022 INNATO BV - <u>www.innato.nl</u> - All rights reserved

A plug-in that limits the number of log-ins that a user may have during a configured time span

License: http://www.gnu.org/licenses/gpl-2.0.html GNU/GPL

# IMPORTANT NOTE ABOUT GENUINE SOFTWARE FROM INNATO

This software is only guaranteed being genuine and original if obtained/downloaded directly from Innato BV (www.innato.nl).

Any other source may (either unintentionally or willingly) provide you with software that has been modified to perform different, incomplete or additional tasks that you may not be aware of. Innato BV can never be held responsible, nor will be liable for any consequences that the use such software may have.

Please post bugs on our forum on <a href="http://www.innato.nl/forum.html">http://www.innato.nl/forum.html</a> or email us on webdesign@innato.nl

### WHAT THIS PLUG-IN DOES

This plug-in limits the number of log-ins (front-end only) that a user may have during a configurable time span. When the configured period has expired, the log-in counter is reset and users may have new log-ins.

This plug-in edition is **freeware**. It has limited configuration options and is made available for evaluation. The **Premium and Business Editions** offer more functions and configuration options (including the back-end).

## **DISCLAIMER**

This software is provided 'as is', without any promise or guarantee that it will perform to your expectation(s). The software has been carefully developed and tested in a standard Joomla! core software environment and has been approved for use. There may however still be flaws, bugs and omissions in the software. We will try to fix these, but can never be made responsible or liable for the consequences of using the software.

# BASIC SETUP INSTRUCTIONS FOR THE LOGIN LIMITER USER PLUG-IN

This information is to be considered a basic guideline and is provided 'as is', without any form of guarantee. Your Joomla! installation and setup may be different from the basis for these instructions.

### **IMPORTANT NOTE WHEN USING OTHER 3RD PARTY PLUG-INS**

This software has been tested in a standard Joomla! core CMS environment. The use of additional 3rd party (i.e. additional to a standard Joomla! install) user plug-ins may turn the Login Limiter software partly or totally ineffective, meaning that it will not - or only partly - perform the tasks for which it has been designed.

## **REQUIREMENTS**

- Joomla! 3.4.2 or later
- PHP 5.3 or later, PHP 7, PHP 8
- Standard Joomla! log-in form (or compatible replacement) enabled

### **HOW TO CHECK FOR UPDATES**

As of version 2.3.2 the updates are managed through the standard Joomla! update check and install function. This means that the Joomla! control panel will display when an update is available. This update mechanism is currently only available for the freeware edition.

#### **PREPARATION**

The Login Limiter downloaded zip file can be installed at the back-end and in the usual way. User plug-ins can be critical. You are therefore advised to make a backup of your website before installing this plug-in.

### **INSTALLATION**

If you already have Login Limiter Standard installed, just install this version on top of your existing install.

Please make sure that you complete all below steps in one go. In other words: do not log out from the admin back-end without having completed all below installation steps 1 through 3.

#### 1. Installation

Install the plug-in via the Joomla! backend, from the temporary folder containing the downloaded installation file.

NOTICE: If the plug-in installation does not complete, meaning it ends prematurely and an error is reported, please read the following:

User plug-ins can be critical and on top of this, the Joomla! 3 core software has seen several significant revisions since its first release. Some of these revisions affect the user log-in/log-out process and may therefore also affect the Login Limiter plug-in.

We want to make sure that our software performs to your expectation. We have temporarily restricted the installation of the Login Limiter plug-in to the Joomla! versions that we have tested and verified, so that the chances of running into trouble are minimised.

### Possible causes:

- The plug-in version that you are trying to install has not (yet) been verified and released for the Joomla! 3 core version that you are using.

## Possible solution:

- Check your version of the plug-in and update the user plug-in if possible and necessary.
- If you already have the latest version, check again for a new update at a later moment.

## How to check your plug-in version:

In the plug-in description, next to the plug-in logo, you will find the following text: "Is this the latest version? Click here". Click the "here" link and you will be taken to our web page.

# 2. Plug-in Manager / plug-in Parameters/Options

Enable (publish) the Login Limiter plug-in and set the parameters (configuration options) of the plug-in.

# > Save the plugin settings.

When leaving the options to their default settings, all users except Super Users will have a limited number of front-end log-ins. See also under PLUG-IN OPTIONS.

# 3. Plug-in check

While remaining logged into the back-end of your website, test the plug-in by logging into the front-end of your website and then log out again.

If this log-in/log-out process is without issues, you are done!

What if the log-in/log-out process causes issues:

Immediately disable the Login Limiter user plug-in at the back-end and do not use the Login Limiter plug-in again before having resolved the issue!

# 4. You're done. Enjoy!

#### **5. USAGE NOTES**

This **Trial Edition** of the plug-in manages only the user log-ins to the front-end. If you require backend log-in control as well, the **Premium Edition** is the first next option.

The plug-in may be used in combination with other login-restricting software. If the other software is also a user plug-in, then the <u>ordering</u> of the plug-ins will dictate which restriction(s) will be applied first. The plug-in ordering can be changed in the plug-in manager ('Extensions' / 'Plugins').

# 6. PLUG-IN OPTIONS (Parameters)

## **MAXIMUM ALLOWED LOG-INS (DEFAULT)**

Unless you have specifically configured user accounts to allow a greater number of log-ins (Premium and Business Edition only), this is the maximum number of log-ins that users may have during the time span defined by the *'log-in counter reset'* setting, see below. Setting the *'maximum allowed log-ins'* to 0 (zero) disables the plug-in all together.

Please note that Super Users can <u>always</u> have an infinite number of log-ins.

# Log-in Counter Reset

This Trial Edition has a fixed hard coded counter reset time of 15 minutes.

If this time has passed since the first user log-in, the log-in counter is reset to zero and the user has a new set of log-ins. With the **Premium** and **Business** Editions, you will be able to configure the counter reset time period, starting at 5 minutes up to 1 year or 'never ending'.

# **NOTIFICATION OPTIONS**

# **DISPLAY LOG-IN COUNT?**

Should a message be displayed about the number of log-ins that the user has had? The notification is shown after the log-in.

# **DISPLAY LIMIT NOTIFICATION?**

Should a message be displayed when the maximum number of log-ins has been reached? The notification is shown after the log-in attempt.

### 7. ABOUT COOKIES

The Login Limiter Trial plug-in does not use cookies.

Version 14-Apr-2021

The following pages describe the additional functionalities and options of the Premium and Business Editions.

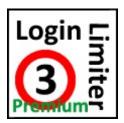

The Premium Edition of this plug-in offers additional functions and configuration options.

The functions and options that are <u>additional</u> to the Trial Edition are summarised below.

# **BASIC OPTIONS**

#### **PLUGIN SCOPE**

Select whether you want the plug-in to be active at the back-end only, the front-end only or both the back- and front-end.

### **LOG-IN COUNTER RESET**

If this time has passed since the first user log-in, the log-in counter is reset to zero and the user has a new set of log-ins. Reset time periods start at 5 minutes up to 1 year or 'never ending'.

## **EXCLUDED USER GROUPS**

#### **EXCLUDED USER GROUPS**

Define here the user groups that will not be restricted in their number of log-ins. You may select multiple groups.

### **USER GROUP PRIORITY**

Accounts can be assigned to multiple user groups. If an account has been assigned to a user group that has not been excluded plus at the same time to a user group that has been excluded, the plug-in needs to know which user group takes priority, in other words: will the user be excluded or not excluded. Please select 'most restrictive' (default) or 'least restrictive'.

# **NOTIFICATION OPTIONS**

# **DISPLAY LOG-IN COUNT?**

Should a message be displayed about the number of log-ins that the user has had?

# **LOG-IN COUNT NOTIFICATION**

The contents of the message about the number of log-ins that the user has had.

# **DISPLAY 'LIMIT REACHED' NOTIFICATION?**

Should a message be displayed when the maximum number of log-ins has been reached? The content of the notification can be configured in your own language.

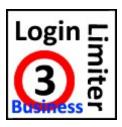

The Business Edition offers executive functions and configuration options.

Only the functions and options of the Business Edition that are <u>additional</u> to the Premium Edition are summarised below.

# **EXCLUDED USERS**

### **'EXCLUDED USERS' CONCEPT**

The 'excluded users' concept in the Business Edition is different from that in the Premium Edition. In the Business Edition, 'excluded users' have a maximum number of log-ins during a specified time span, but this configuration may be different than the <u>default configuration</u>.

### **EXCLUDED IP ADDRESSES**

Users can be excluded by their IP address.

#### **EXCLUDED USERS FROM IP ADDRESS**

Specified users attempting a log-in from a specified IP address can be excluded.

# **EXCLUDED USER IDs**

Specified Joomla! user IDs can be excluded.

# **MAXIMUM EXCLUDED LOG-INS (DEFAULT)**

Maximum number of log-ins (front-end and back-end combined, if applicable) that excluded users may have during the time span configured below.

### **EXCLUDED LOG-IN COUNTER RESET**

If this time has passed since the first log-in of the excluded user, the log-in counter is reset to zero and the user has a new set of log-ins.

# **'LIMITED USERS' CONCEPT**

'Limited users' are users that will ultimately have the log-in limitations as configured in the <u>default</u> <u>settings</u>, regardless whether they have been excluded or whether they belong to a special group (see later).

### **LIMITED IP ADDRESSES**

These IP addresses will ultimately have the default log-in limitations.

# **LIMITED USERS FROM IP ADDRESS**

These ID/IP combinations will ultimately have the default log-in limitations.

## LIMITED USER IDs

These user IDs will ultimately have the default log-in limitations.

### LIMITED USER EMAILS

You can limit users having specific email addresses, meaning that these will ultimately have the default log-in limitations.

# **ALLOW IP SWITCH**

Configure here whether or not a user is allowed to log in from a different IP address before the configured time span has expired.

#### **NOTIFICATION IP SWITCH**

This message will be displayed when user is attempting to switch IP address whilst not allowed. Configurable in your own language.

### SPECIAL USER GROUPS

### 'SPECIAL USER GROUPS' CONCEPT

Special User Groups are a set of user groups – in the standard Joomla! meaning – that have settings (both max number of log-ins and time span) which are completely separate and independent from the default or 'excluded' settings. Special User Group settings overrule all other settings EXCEPT the 'limited' settings. 'Limited' settings are ultimate settings.

### SPECIAL USER GROUP PRIORITY

User accounts can be assigned to multiple user groups and therefore to multiple special user groups. The plug-in needs to know which special user group takes priority if a user belongs to more than one special user group. You can select 'most restrictive' (default) or 'least restrictive'.

### **SPECIAL USER GROUPS (1 to 3)**

You can define and configure three sets of special user groups. Each set includes its own user groups, max number of log-ins and time span. You may include multiple user groups in a special user group set.

### **MAXIMUM ALLOWED LOG-INS**

This sets the maximum number of log-ins that a special user belonging to this special user group may have during the time span defined by the 'log-in counter reset' setting below.

### **LOG-IN COUNTER RESET**

If this time has passed since the first log-in of a user belonging to this special user group, the log-in counter is reset to zero and user has a new set of log-ins.

# **NOTIFICATION OPTIONS**

# **LIMIT NOTIFICATION TYPE**

How shall the user be notified when the maximum number of log-ins is exceeded? Options are 'no notification', 'message', 'redirect to article' and 'redirect to URL'.

### **LIMIT NOTIFICATION TEXT**

The contents of the notification saying that the log-in limit has been reached.

### **REDIRECT TO ARTICLE**

If the 'limit notification type' is set to 'redirect to article', then select the target article here. If no article is selected, the notification type will default to 'message'.

# **REDIRECT TO URL**

If the 'limit notification type' is set to 'redirect to URL', then enter the target URL here. If no URL is selected, the notification type will default to 'message'.